### **Introducción a apariencia y teclas**

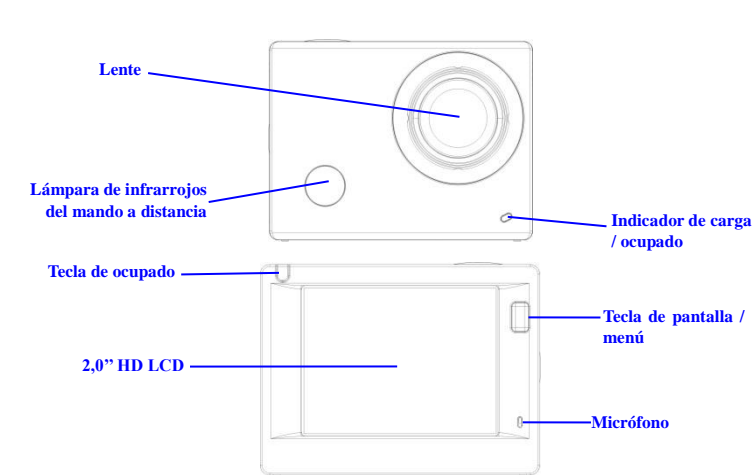

#### **Tecla de encendido / modo Tecla de obturador / OK**

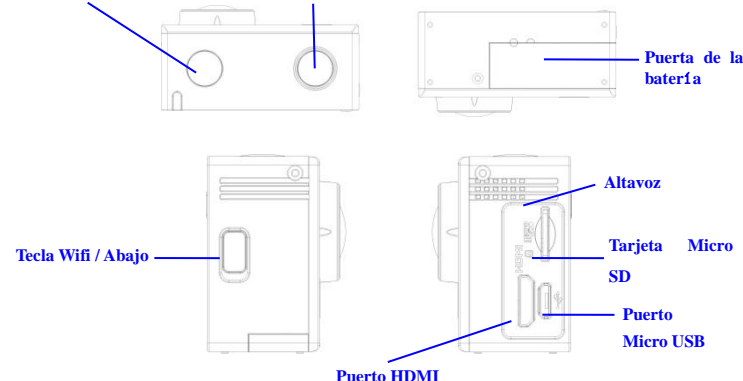

### **Empezar a usarlo**

**1. Cargue la batería de litio integrada**

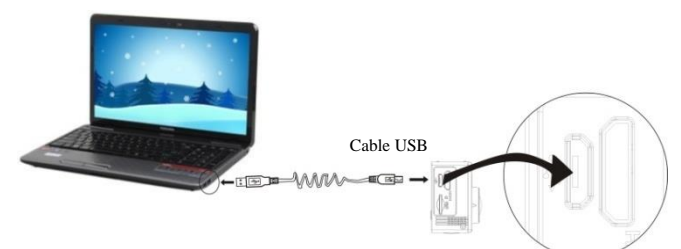

Conecte la cámara al ordenador para cargarla; en este momento, el indicador de carga estará en rojo, y se apagará tras la carga. En general, se tarda 2-4 horas en cargar la batería.

### **2. Uso de la tarjeta de almacenamiento**

- 1. Empuje la tarjeta Micro SD en la ranura hasta que se ajuste según las instrucciones de las palabras cóncavas grabadas en la ranura de la tarjeta de almacenamiento.
- 2. Para extraer la tarjeta Micro SD, pulse la parte posterior de la tarjeta de almacenamiento suavemente hacia dentro y se expulsará.

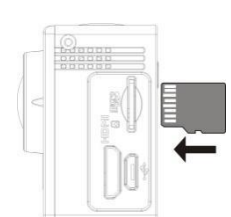

**Por favor, tenga en cuenta: Las tarjetas UHS (ultra alta velocidad) no funcionan, ya que no son 100% compatibles con versiones anteriores.**

**Nota: No existe una unidad de memoria integrada en la cámara, así que asegúrese de insertar una tarjeta de almacenamiento antes de usarla (se recomienda que use una tarjeta Micro SD de gran calidad,Clase mínima de 6).**

### **3. Encendido / Apagado**

3.1 Encender: Pulse la tecla de encendido durante 3 segundos; la pantalla se encenderá y se iniciará la cámara.

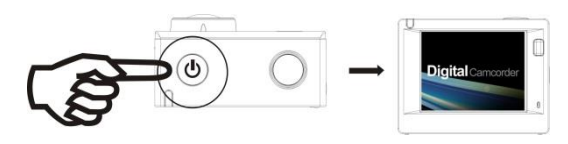

- 3.2 Apagar: Mantenga pulsada la tecla Encendido durante 3 segundos cuando la cámara esté en estado inactive para apagarlo.
- 3.3 Apagado automático de pantalla: La pantalla se apagará automáticamente cuando pase el tiempo que la cámara está en estado inactivo donde se apagará la pantalla para ahorrar energía. Después de ello, la lámpara para el apagado de pantalla se encenderá.
- 3.4 La cámara se apaga cuando hay una falta de electricidad. Cuando la cantidad de energía de la<br>batería es muy baja, se mostrará un icono  $\Box$  en la pantalla LCD, solicitándole que la cargue a tiempo. Cuando el icono cambie a color rojo y parpadee, la cámara se apagará automáticamente.

### **4. Cambio entre los modos funcionales**

La cámara tiene 3 modos, principalmente, modo de grabación de vídeo, modo fotográfico y modo de reproducción. Una vez encendida, use la tecla de encendido para cambiar entre ellos.

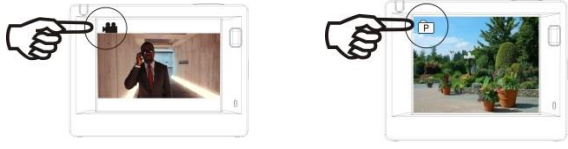

Modo de grabación de vídeo Modo fotográfico

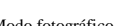

#### **5. Indicador**

Indicador de ocupado (rojo): Cuando la cámara está ocupada como grabando vídeos, tomando fotografías o apagando la pantalla automáticamente, el indicador de trabajo parpadeará.

Indicador de carga (azul): Cuando está encendido, se solicita al usuario que se cargue la cámara y se apagará tras la carga se completa.

#### **6. Modo de grabación de vídeo**

Tras encenderla, la cámara de video entrará directamente en modo de grabación de video y en modo de vista preliminar; pulse la tecla obturador para iniciar la grabación de video; vuélvala a pulsar para detener la grabación. Si la tarjeta de memoria está llena o la cantidad de energía eléctrica es muy baja, asimismo dejará de grabar:

Tomar una fotografía mientras se graba: pulse el botón Encendido durante la grabación para tomar una fotografía. Cuando se toma una fotografía, len la pantalla se mostrará los textos "CAPTURA REALIZADA".

- 1. Icono de modo, indicando modo de grabación de video; indica la calidad del vídeo;
- 2. Indica el tamaño del video y FHD 1080P (60FPS) / FHD 1080P (30FPS) / HD 720P (120FPS) / HD 720P (60FPS) / HD 720P (30FPS) es opcional;
- 3. Tiempo de grabación, indicando la duración de tiempo grabable;
- 4. Icono de batería que indica ña cantidad de energía eléctrica

(Con una grabación de video máxima de 29 minutos y posteriormente se detiene. Debe volver a iniciarse la cámara manualmente).

### **7. Modo fotográfico**

actual;

Tras encenderla, pulse la tecla de encendido dos veces para entrar en el modo de grabación de video y en estado de vista preliminar; pulse la tecla obturador para realizar una fotografía:

- 1. Icono de modo que indica que la corriente está en modo fotografía;
- 2. El tamaño del video y 5M/8M//12M/16MP es opcional;
- 3. Icono de calidad de imágenes;
- 4. Contador, que indica el número de fotografías a tomar;
- 5. Icono de cantidad de energía eléctrica en la batería.

### **8. Funcionamiento del menú**

Existe un menú diferente en cada modo de trabajo tal y como se muestra en las siguientes figuras:

 $\mathbf{r}$  –  $\mathbf{r}$ Movie Size item Image Stabilizer OFF Invert Mode OFF OFF Slow Motion White Balance ×. Enter

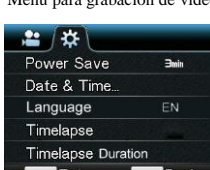

**ESP 1**

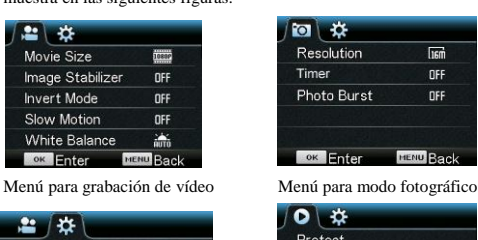

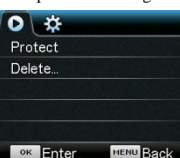

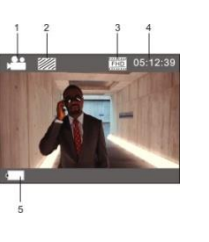

### ACT-8030W Guía de inicio rápido de

### Menú para modo de configuración Menú para modo de reproducción

Funcionamiento: Pulse la tecla menú; el menú para este modo aparecerá en la pantalla LCD. En este momento, pulse la tecla de encendido para mover el cursor a la izquierda o la derecha y seleccione en el menú; pulse la tecla WIFI para mover el cursor hacia arriba o abajo y seleccione en el menú de forma circular. Pulse la tecla OK para confirmar y pulse la tecla menú para volver o salir del modo menú.

Descripción de la función "Cámara lenta"

Cámara lenta hacer referencia a grabar a FPS normal y reproducirlo a una FPS más lenta. Por ejemplo, para grabar un vídeo a 60fps, y posteriormente reproducirlo a 30fps, verá una cámara lenta.

Funcionamiento: en el menú, seleccione "Cámara lenta" y pulse OK para entrar en el submenú; posteriormente mueva el cursor para seleccionar On; posteriormente, pulse OK para confirmarlo. Verá la siguiente pantalla:

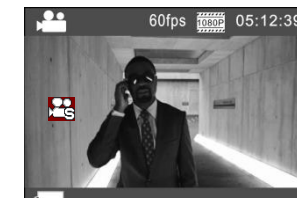

Pulse el Obturador para iniciar la grabación y vuelva a pulsar Obturador para detenerlo;

Reproduzca el vídeo a cámara lenta: VIDEO

Icono de cámara lenta

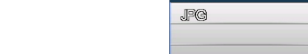

Pulse el botón Encendido para cambiar al modo reproducción; seleccione Vídeo

Pulse OK para reproducir el vídeo en el efecto cámara lenta, tal y como se muestra en la imagen de la derecha.

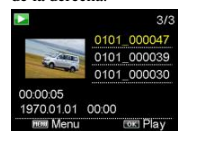

### **9. ¿Cómo se cambia el idioma?**

Por favor, pulse el botón "menú", y posteriormente pulse el botón "alimentación"; entrará en el menú del modo configuración; pos favor, pulse el botón "wifi" y posteriormente elija "Idioma"; haga clic en "ok".

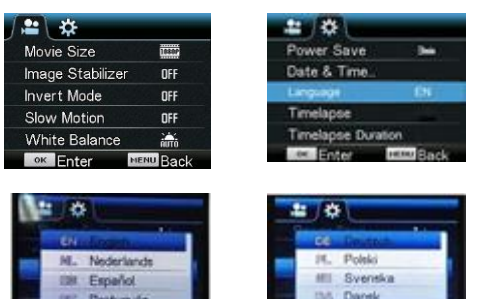

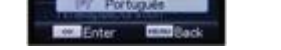

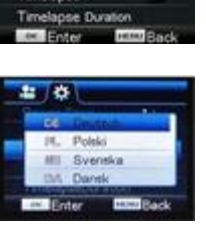

Descripción de la función "lapso de tiempo"

La función Lapso de tiempo se utiliza principalmente para realizar fotografías de paisajes urbanos, paisajes naturales, fenómenos astronómicos y evolución biológica. Esta función permite que el dispositivo haga una fotografía de forma automática conforme al intervalo de tiempo definido previamente, posteriormente crear un vídeo recogiendo, y analizando el procesamiento de estas fotografías tomadas; la velocidad de reproducción del vídeo es ajustable mediante el cambio del intervalo de los fotogramas (fotografías), para crear finalmente un efecto especial de vídeo.

### Funcionamiento:

- 1. En el menú, seleccione "Lapso de tiempo" y pulse OK para entrar en el submenú; posteriormente mueva el cursor para seleccionar el intervalo de tiempo entre 3s/5s/10s/30s/1min, y después pulse OK para confirmarlo.
- 2. En el menú, seleccione "Duración del lapso de tiempo" y pulse OK para entrar en el submenú; posteriormente mueva el cursor para seleccionar la duración entre 5min/10min/15min/20min/30min/60min/Ilimitada, y después pulse OK para confirmarlo.

Verá la siguiente pantalla:

Icono de lapso de tiempo

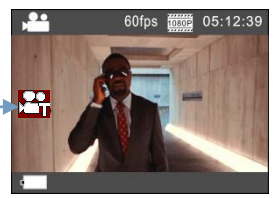

Pulse el obturador para iniciar la grabación de lapso de tiempo, y vuelva a pulsar Obturador para detenerlo;

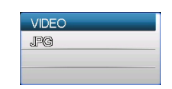

Reproducir el vídeo grabado: Pulse el botón Encendido para cambiar al modo reproducción; seleccione Vídeo

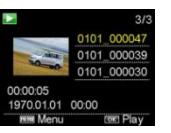

Pulse OK para reproducir el vídeo en un efecto de lapso de tiempo, tal y como se muestra en la imagen a la derecha.

Nota: Si se activa la función Lapso de tiempo bajo el modo Fotografía, el dispositivo solo realizará fotografías conforme al intervalo de tiempo fijado previamente y se detendrá cuando alcance la duración fijada. La operación es similar al modo Vídeo.

### **Aplicación del mando a distancia**

1. Definición de las teclas del mando a distancia Las teclas del mando a Puerto de transmisión de señal

distancia se muestran en la figura de la derecha:

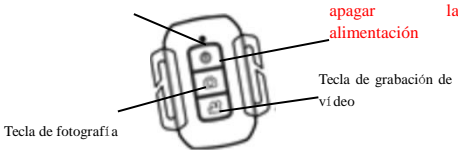

2. Uso del mando a distancia:

**Puede usar el mando a distancia para iniciar la grabación de vídeo, tomar fotografías o apagar la alimentación (no puede encender la cámara; es necesario que haga eso en la misma cámara). Por favor tenga en cuenta que el mando a distancia solo funciona cuando no se usa la función WIFI.**

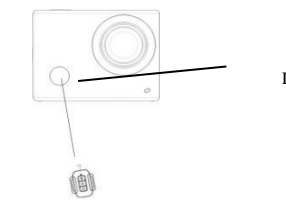

Lámpara de infrarrojos del mando a distancia

## **Conexión del dispositivo a HDTV:**

Conecte la videocámara a un HDTV con un cable HD tal y como se muestra en la siguiente imagen; las señales de la pantalla se emitirán en el HDTV de forma automática, y puede buscar vídeo y fotografías HD que estén grabadas o tomadas en el HDTV.

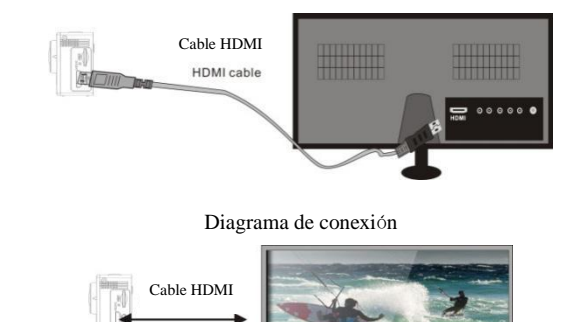

Transmisión de señal

### **APP (para sistemas Android e iOS)**

- **I. Cómo obtener el programa de instalación APP**
- 1. Para el sistema Android, puede buscar "DENVER ACTION CAM 2" en la Play Store para

obtener los correspondientes programas de instalación y posteriormente puede instalarlos conforme a los pasos indicados .

2. Para el sistema IOS, puede buscar "DENVER ACTION CAM 2" en la Play Store para obtener los correspondientes programas de instalación y posteriormente puede instalarlos conforme a los pasos indicados.

### **II. WIFI de la cámara y aplicaciones del sistema**

#### **Aplicaciones Android**

- 1. Por favor, instale el programa de la aplicación DENVER ACTION CAM 2 (proporcionado por el proveedor o Internet) para el teléfono móvil Android o tablet PC, y posteriormente la pantalla de imágenes mostrará el icono <sup>action</sup>
- 2. Inserte una tarjeta de almacenamiento en la cámara y enciéndala. Pulse la tecla WIFI para realizar la conexión WIFI, y la pantalla de la cámara mostrará el icono de señal WIFI con la pantalla externa mostrando la conexión WIFI.
- 3. Active la función WIFI del teléfono móvil Android o tablet PC, e intente encontrar el nombre AP DENVERACT-8030W; por favor, realice la conexión entre ellos hasta que el Sistema muestre una conexión con éxito; si realiza la conexión WIFI por primera vez, por favor introduzca la contraseña: 1234567890.
- 4. Toque y active el icono del programa de la aplicación **2** en el teléfono móvil Android o

tablet PC; puede ver directamente la imagen de vista preliminar transmitida por la cámara (véase la imagen siguiente), y posteriormente realizar las conexiones relevantes.

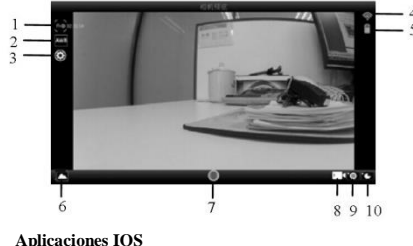

- 1. Resolución 2. Balance de blancos
- 3. Configuración (Entrar en menú de configuración)
- 4. Icono de señal Wi-Fi Icono de estado de batería
- de la cámara 6. Entrar en el modo de

reproducción

5. Por favor, instale el programa de la aplicación SYMAGIX2 (proporcionado por el proveedor

o Internet) para el teléfono móvil IOS o tablet PC, y posteriormente la pantalla de imágenes

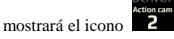

- 6. Inserte una tarjeta de almacenamiento en la cámara y enciéndala. Pulse la tecla WIFI para realizar la conexión WIFI, y la pantalla de la cámara mostrará el icono de señal WIFI con la pantalla externa mostrando la conexión WIFI.
- 7. Active la función WIFI del teléfono móvil IOS o tablet PC, e intente encontrar el nombre AP DENVERACT-8030W; por favor, realice la conexión entre ellos hasta que el Sistema muestre una conexión con éxito; si realiza la conexión WIFI por primera vez, por favor introduzca la contraseña: 1234567890.

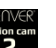

8. Toque y active el icono del programa de la aplicación **en el teléfono móvil IOS** o tablet PC; puede ver directamente la imagen de vista preliminar transmitida por la cámara

(véase la imagen siguiente), y posteriormente realizar las conexiones relevantes.

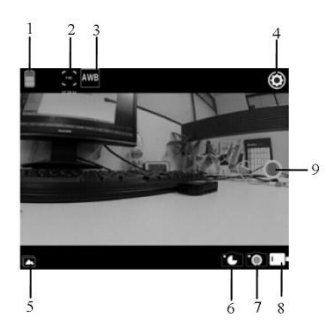

- 1. Icono de batería DV
- 2. Resolución de vídeo
- 3. Balance de blancos
- Configuración (entrar en el menú de configuración)
- 5. Entrar en modo reproducción
	- Modo de lapsos de tiempo
- 7. Modo fotografía
- 8. Modo vídeo
- 9. Botón del obturador

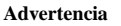

- Batería de litio en su interior!
- No intente abrir esta tableta!
- No la exponga al calor, humedad, agua y la

luz solar directa!

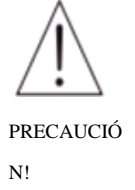

# TODOS LOS DERECHOS RESERVADOS, DERECHOS DE AUTOR DENVER ELECTRONICS A/S

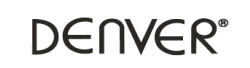

www.denver-electronics.com

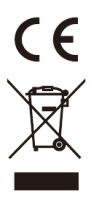

Los equipos eléctricos y electrónicos, y las pilas o baterías incluidas, contienen materiales, componentes y sustancias que pueden ser perjudiciales para su salud y para el medio ambiente, si el material de desecho (equipos eléctricos y electrónicos y baterías) no se manipula correctamente.

Los equipos eléctricos y electrónicos, y las pilas o baterías incluidas, llevan un símbolo de un cubo de basura cruzado por un aspa, como el que se ve a continuación. Este símbolo indica que los equipos eléctricos y electrónicos, y sus pilas o baterías, no deberían ser eliminados con el resto de basura del hogar, sino que deben eliminarse por separado.

Como usuario final, es importante que usted entregue las pilas o baterías usadas al centro adecuado de recogida. De esta manera se asegurará de que las pilas y baterías se reciclan según la legislación y no dañarán el medio ambiente.

Todas las ciudades tienen establecidos puntos de recogida, en los que puede depositar los equipos eléctricos y electrónicos, y sus pilas o baterías gratuitamente en los centros de reciclaje y en otros lugares de recogida, o solicitar que sean recogidos de su hogar. Puede obtener información adicional en el departamento técnico de su ciudad.

Por la siguiente, Inter Sales A/S, declara que este producto (ACT-8030W) cumple con los requerimientos esenciales y otros artículos relevantes de la Directiva 2014/53/EU. Se puede obtener una copia de la Declaración de conformidad en: Inter Sales A/S Omega 5A

Soeften 8382 Hinnerup Dinamarca/Denmark

Importador: DENVER ELECTRONICS A/S Omega 5A Soeften 8382 Hinnerup Dinamarca [www.facebook.com/denverelectronics](http://www.facebook.com/denverelectronics)